# **Scheduler Planner**

#### Welcome to the Skidmore Student Information System!

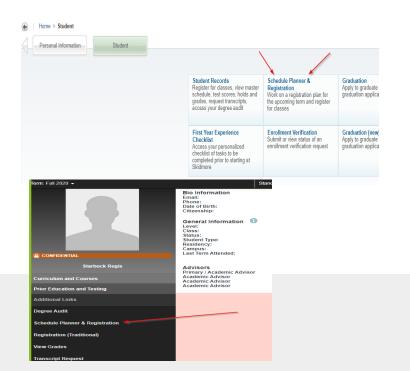

# 1) Launch

- Log into the <u>Skidmore Student System</u>
- Click "Scheduler Planner & Registration" Link from the student menu or from your student profile menu.

### 2) Add Courses

For your selected term

#### 3) Manage Breaks

To block off times for no classes

#### 4) Generate Schedules

All possible schedules

### 5) View Schedule

Shows your class scheduleoptions, click "view" and then email to your advisor when you find the one that works for you.

#### 6) Send to Shopping Cart

From the "View" screen, click the "Shopping Cart" button to begin registration

## 7) Register

Finalize your schedule and complete course registration

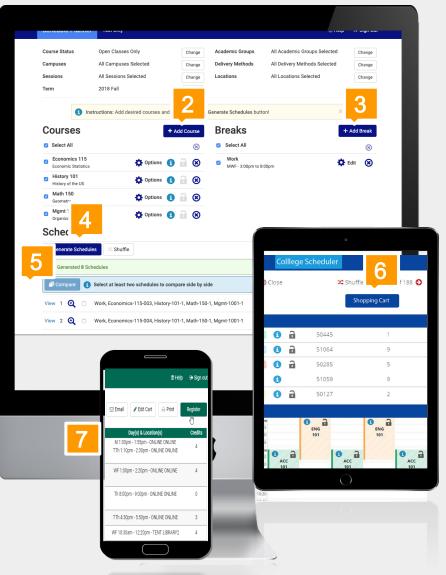